# **Illustrated Parts & Service Map**

# **HP ProDesk 202 G1 Microtower**

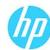

© 2013 Hewlett-Packard Development Company, L.P. The information contained herein is subject to change without notice. HP shall not be liable for technical or editorial errors or omissions contained herein. Microsoft and Windows are either trademarks or registered trademarks of Microsoft Corporation in the United States and/or other countries.

Document Number 752860-001. 1st Edition November 2013.

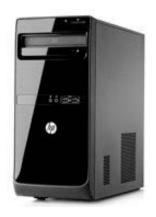

### **Key Specifications**

| Processor Type                    | Intel, Pentium or Celeron                                                                                                    |  |
|-----------------------------------|----------------------------------------------------------------------------------------------------|--|
| RAM Type                          | PC3-12800 DDR3 (1600 MHz) UDIMM                                                                                                    |  |
| Maximum RAM                       | 8 GB                                                                                                    |  |
| Expansion Slots                   | none                                                                                                    |  |
| Chipset                           | Intel H61 Express                                                                                                    |  |
| Graphics Adapter                  | Integrated Intel HD                                                                                                    |  |
| I/O Interfaces                    | Front: (2) USB 2.0 ports; microphone in; headphone out Rear: (4) USB 2.0 ports; (1) RJ-45 network connector; 3.5mm audio in/out jacks; microphone in |  |
| Preinstalled Operating<br>Systems | Windows 8     Windows 7     FreeDos 2.0                                                                                                    |  |

### **Spare Parts**

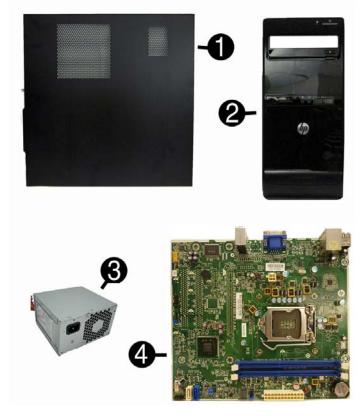

#### System Unit

| 1   | Access panel                                               | 674373-001 |  |  |
|-----|------------------------------------------------------------|------------|--|--|
| 2   | Front bezel                                                | 751588-001 |  |  |
| Pov | ver supplies                                               |            |  |  |
| 3   | Power supply, 180W, standard                               | 752239-001 |  |  |
| *   | Power supply, 180W, APFC                                   | 751590-001 |  |  |
| *   | Power supply, 180W, Energy Star 6                          | 751589-001 |  |  |
| *   | Power supply, 300W (for use only in India)                 | 689005-001 |  |  |
| Sys | System boards with thermal material                        |            |  |  |
| 4   | System board for use in models without Windows 8           | 747825-001 |  |  |
| *   | System board for use in models with Windows 8 Standard     | 747825-501 |  |  |
| *   | System board for use in models with Windows 8 Professional | 747825-601 |  |  |
|     |                                                            |            |  |  |

<sup>\*</sup> Not illustrated

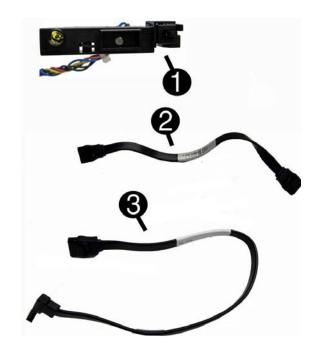

#### Cables

| 1 | Power switch/LED assembly with cable                   | 667850-001 |
|---|--------------------------------------------------------|------------|
| 2 | SATA cable, 165 mm, 2 straight ends                    | 660146-001 |
| 3 | SATA cable, 254 mm, 1 straight end, 1 right angled end | 667854-001 |
| * | SATA cable, hard drive, 254 mm, 2 straight ends        | 660147-001 |

<sup>\*</sup>Not illustrated

#### Memory, Storage, Processors (not illustrated)

| Mei | Memory modules                                             |            |  |  |
|-----|------------------------------------------------------------|------------|--|--|
| *   | 2 GB                                                       | 671612-001 |  |  |
| *   | 4 GB                                                       | 671613-001 |  |  |
| Pro | cessors (include thermal material)                         |            |  |  |
| *   | * Intel Core i5 3340, 3.1 GHz, 6-MB L3 cache, 77W 751592-0 |            |  |  |
| *   | Intel Core i3 3240, 3.4 GHz, 3-MB L3 cache, 55W            | 688951-001 |  |  |
| *   | Intel Pentium G2030, 3.0 GHz, 3-MB L3 cache, 55W           | 728681-001 |  |  |
| *   | Intel Celeron G1610, 2.6 GHz, 2-MB L3 cache, 55W           | 715893-001 |  |  |
| Mas | Mass Storage Devices                                       |            |  |  |
| *   | SuperMulti DVD±RW drive                                    | 690418-001 |  |  |
| *   | 16X SATA DVD-ROM drive                                     | 581599-001 |  |  |
| *   | 1 TB hard drive                                            | 667719-001 |  |  |
| *   | 500 GB hard drive                                          | 667720-001 |  |  |

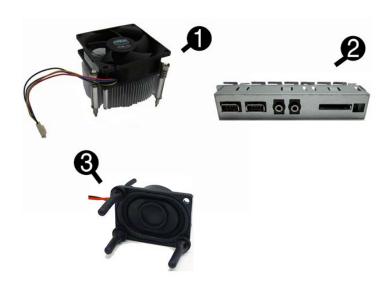

#### Miscellaneous Parts

| 1 | Fan sink                                                | 751587-001 |
|---|---------------------------------------------------------|------------|
| 2 | Front USB and I/O assembly                              | 667853-001 |
| 3 | Speaker                                                 | 751593-001 |
| * | Keyboard, unbranded, Katydid, English                   | 709695-L31 |
| * | Keyboard, unbranded, Katydid, South Korea               | 709695-KD1 |
| * | Keyboard, USB, HP Essential, People's Republic of China | 729339-AA1 |
| * | Keyboard, USB, HP Essential, Taiwan                     | 729339-AB1 |
| * | Keyboard, USB, HP Essential, Thailand                   | 729339-281 |
| * | Keyboard, USB, Canberra                                 | 723314-AA1 |
| * | Unbranded, Portia                                       | 719901-001 |
| * | Mouse, USB, optical                                     | 723313-001 |
|   | •                                                       |            |

<sup>\*</sup>Not illustrated

#### **Common POST Error Messages**

| Screen Message                      | Probable Cause                                | Recommended Action                                                                                                    |
|-------------------------------------|-----------------------------------------------|----------------------------------------------------------------------------------------------------|
| 101-Option ROM Error                | 1. System ROM                                 | 1. Verify ROM, reflash if required                                                                                                    |
|                                     | checksum error.                               | 2. Remove suspected card, reboot                                                                                                    |
|                                     | 2. Expansion board option ROM checksum        | 3. Clear CMOS memory, reboot                                                                                                    |
|                                     |                                               | 4. Replace system board                                                                                                    |
| 103-System Board                    | DMA, timers                                   | 1. Clear CMOS memory.                                                                                                    |
| Failure                             |                                               | 2. Remove expansion boards.                                                                                                    |
|                                     |                                               | 3. Replace system board.                                                                                                    |
| 164-Memory Size                     | Incorrect memory configuration                | 1. Run Setup (F10).                                                                                                    |
| Error<br>and<br>201-Memory Error    |                                               | <ol><li>Check DIMMs for proper seating,<br/>type, and HP compatibility.</li></ol>                                                              |
| ,                                   |                                               | Remove DIMMs singularly and reboot to isolate faulty DIMM.                                                                                     |
|                                     |                                               | 4. Replace system board.                                                                                                    |
| 214-DIMM Configura-<br>tion Warning | Populated DIMM configuration is not optimized | Rearrange the DIMMs so that each channel has the same amount of memory.                                                                        |
| 301-, 304-Keyboard<br>error         | Keyboard failure.                             | Check keyboard connection or keys.<br>Check connector for bent of missing<br>pins. Replace keyboard. If 304, possible<br>system board problem. |
| 501-Display Adapter                 | Graphics display control-<br>ler.             | 1. Reseat graphics card.                                                                                                    |
| Failure                             |                                               | 2. Clear CMOS.                                                                                                    |
|                                     |                                               | 3. Check monitor connection.                                                                                                    |
|                                     |                                               | 4. Replace graphics card.                                                                                                    |

#### **Password Security**

#### Establishing a Setup or Power-On password:

- 1. Turn on or restart the computer.
- As soon as the computer turns on, press the Esc key while "Press the ESC key for Startup Menu" message is displayed at the bottom of the screen.
- 3. Press the F10 key to enter Computer Setup.
- 4. To establish Setup password, select Security > Setup Password and follow the instructions.

- or -

To establish a Power-On password, select **Security > Power-On Password** and follow the instructions on the screen

5. Before exiting, click File > Save Changes and Exit.

#### Changing a Setup or Power-On password:

1. Turn on or restart the computer.

To change the Setup password, go to step 2. To change the Power-on password, go to step 3.

- 2. To change the Setup password, as soon as the computer turns on:
  - Press the Esc key while "Press the ESC key for Startup Menu" message is displayed.
     Press the F10 key to enter Computer Setup.
- 3. When the key icon appears, type your current password, a slash (/) or alternate delimiter character, your new password, another slash (/) or alternate delimiter character, and your new password again as shown:

current password/new password/new password.

NOTE: Type the new password carefully since the characters do not appear on the screen.

The new password will take effect the next time the computer is restarted.

## Deleting a Power-On or Setup password

1. Turn on or restart the computer

To delete the Setup password, go to step 2.

To delete the Power-On password, go to step 3.

- To change the Setup password, as soon as the computer turns on:
   Press the Esc key while "Press the ESC key for Startup Menu" message is displayed.

  - Press the F10 key to enter Computer Setup.
- 3. When the key icon appears, type your current password followed by a slash (/) or alternate delimiter character as shown. Example: currentpassword/
- 4. Press Enter.

# Clearing CMOS

- 1. Turn off the computer and disconnect the power cord from the power outlet.
- 2. Remove the access panel.
- 3. On the system board, locate the CLR CMOS header.
- 4. Remove the jumper from pins 2 and 3.
- 5. Place the jumper on pins 1 or 2.
- 6. Replace the jumper on pins 2 and 3.
- 7. Replace the chassis access panel and reconnect the power cord.
- 8. Turn on the computer and allow it to start.

#### **Clearing Passwords**

- 1. Turn off the computer and disconnect the power cord from the power outlet.
- 2. Remove the access panel.
- 3. On the system board, locate the CLR\_PASS header.
- 4. Remove the jumper from pins 2 and 3.
- 5. Place the jumper on pins 1 or 2.
- 6. Replace the jumper on pins 2 and 3.
- 7. Replace the chassis access panel and reconnect the power cord.
- 8. Turn on the computer and allow it to start.

#### System Setup and Boot

Access the Setup Utility during the computer boot sequence by pressing the **Esc** key while "Press the ESC key for Startup Menu" message is displayed at the bottom of the screen, and then pressing the **F10** key. If you do not press **Esc** at the appropriate time, you must restart the computer and again press **Esc** when the monitor light turns green to access the utility.

| Computer Setup Menu |                                                                                                    |  |  |  |
|---------------------|----------------------------------------------------------------------------------------------------|--|--|--|
| Heading             | Option/Description                                                                                                    |  |  |  |
| File                | System Information - Lists the following main system specifications:                                                                                                    |  |  |  |
|                     | Manufacturer     Product configuration ID     System board CT number     SKU number     Serial number     Asset tag     Born on date     Manufacturer     System board CT number     BIOS revision     BIOS date     Processor type/speed     Installed memory size |  |  |  |
|                     | System board ID                                                                                                    |  |  |  |
|                     | About - Displays copyright notice.                                                                                                    |  |  |  |
|                     | Set Time and Date - Allows you to set system time and date.                                                                                                    |  |  |  |
|                     | Apply Defaults and Exit - Applies the selected default settings and clears any established passwords.                                                                                                    |  |  |  |
|                     | Ignore Changes and Exit - Exits Computer setup without saving changes.                                                                                                    |  |  |  |
|                     | Save Changes and Exit - Saves changes to system configuration or default settings and exits Computer Setup.                                                                                                    |  |  |  |
| Storage             | Device Configuration - Lists all installed BIOS-controlled storage devices. The following options are available:  CD-ROM - Let you view model, firmware version, serial number  Hard Disk - Let you view drive size, model, firmware version, serial number.        |  |  |  |
|                     | Storage Options - Allows you to set SATA Emulation, IDE or AHCI.                                                                                                    |  |  |  |
|                     | Boot Order - Allows you to specify boot order.  Shortcut to Temporarily Override Boot Order                                                                                                    |  |  |  |
| Security            | Setup Password - Allows you to set and enable the setup (Admin) password.                                                                                                    |  |  |  |
|                     | Power-On Password - Allows you to set and enable power-on password.                                                                                                    |  |  |  |
|                     | Device Security - Allows you to set Device Available/Device Hidden for: system audio, network controller, and SATA ports.                                                                                                    |  |  |  |
|                     | USB Security - Allows you to set Device Available/Device Hidden for front, rear, and accessory USB ports.                                                                                                    |  |  |  |
|                     | Slot Security - Allows you to disable any PCI or PCI Express slot.                                                                                                    |  |  |  |
|                     | Network Boot - Enables/disables boot from OS (NIC models only).                                                                                                    |  |  |  |
|                     | System IDs - Allows you to set product name, serial number, UUID, SKU number, family name, asset tag, feature byte, build ID, keyboard locale setting for system ID entry.                                                                                          |  |  |  |
|                     | System Security (some models) - Allows you to enable/disable:  Data Execution Prevention (enable/disable)  Virtualization Technology (VTx/VTd) (enable/disable)                                                                                                    |  |  |  |
|                     | Secure Boot Configuration (Windows 8 only) - Lets you enable/disable leg-<br>acy support, secure boot, and configure key management and fast boot.                                                                                                    |  |  |  |
| Power               | Hardware Power Management - Allows you to enable/disable SATA power management and S5 Wake On LAN.                                                                                                    |  |  |  |
|                     | Thermal - Allows you to view CPU fan speed and enable/disable CPU fan check.                                                                                                    |  |  |  |
| Advanced            | Power-On Options - Allows you to set: POST messages - Enable/disable After Power Loss - Off/on/previous state POST Delay - None, 5, 10, 15, or 20 seconds                                                                                                    |  |  |  |
|                     | BIOS Power-On - Allows you to set the computer to turn on at a preset time.                                                                                                    |  |  |  |
|                     | Bus Options (some models) - Allows you to enable/disable PCI SERR# Generation and PCI VGA palette snooping.                                                                                                    |  |  |  |
|                     | Device Options - Allows you to set:  Num Lock State at Power-on - off/on  Internal speaker - enable/disable  NIC PXE Option - enable/disable  Multi-Processor - enable/disable  Hyper threading - enable/disable  Processor Frequency Multiplier                    |  |  |  |

#### Diagnostic LEDs

| LED   | Color | LED Activity                                                 | State/Message                                                    |
|-------|-------|--------------------------------------------------------------|------------------------------------------------------------------|
| Power | White | On                                                           | Computer on                                                      |
| Power | White | 1 blink every 2 seconds                                      | Normal Suspend Mode                                              |
| Power | Red   | 1 blink every second followed by a 2 second pause            | CPU thermal shutdown                                             |
| Power | Red   | 3 blinks, 1 blink every second followed by a 2 second pause  | Processor not installed                                          |
| Power | Red   | 4 blinks, 1 blink every second followed by a 2 second pause  | Power failure (power supply over-<br>load)                       |
| Power | Red   | 5 blinks, 1 blink every second followed by a 2 second pause  | Pre-video memory error                                           |
| Power | Red   | 6 blinks, 1 blink every second followed by a 2 second pause  | Pre-video graphics error                                         |
| Power | Red   | 7 blinks, 1 blink every second followed by a 2 second pause  | System board failure (ROM                                        |
| Power | Red   | 8 blinks, 1 blink every second followed by a 2 second pause  | Invalid ROM based on Checksum                                    |
| Power | Red   | 9 blinks, 1 blink every second followed by a 2 second pause  | System powers on but is unable to boot                           |
| Power | Red   | 10 blinks, 1 blink every second followed by a 2 second pause | Bad option card                                                  |
| Power | Red   | 11 blinks, 1 blink every second followed by a 2 second pause | Current processor does not support a feature previously enabled. |
| none  | none  | System does not power on and LEDs are not flashing           | System unable to power on                                        |

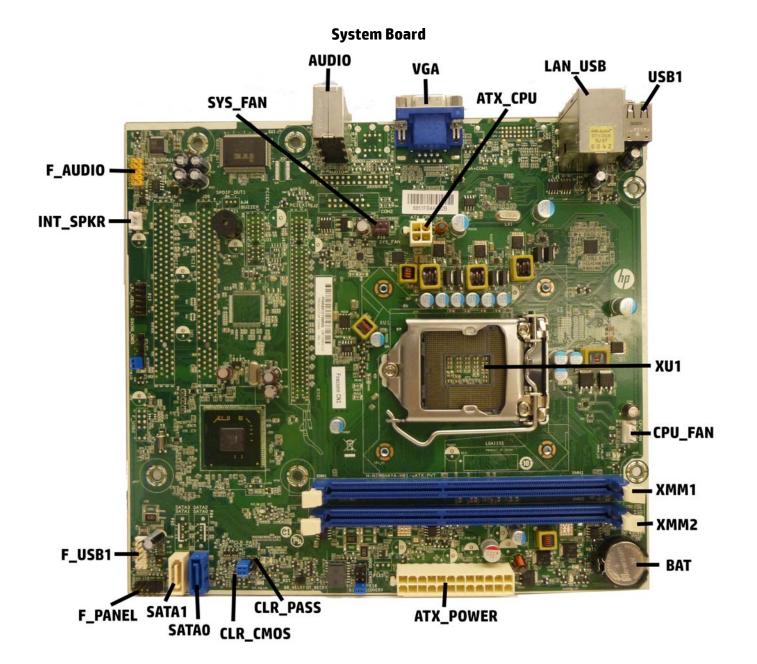

# ${\bf System\ Board\ Connectors\ and\ Jumpers\ (component\ location\ may\ vary)}$

| AUDIO   | Audio connectors            | ATX_POWER | Main power connector               |
|---------|-----------------------------|-----------|------------------------------------|
| VGA     | Monitor connector           | CLR_PASS  | Password header                    |
| ATX_CPU | CPU power connector         | CLR_CMOS  | CMOS header                        |
| LAN_USB | Network connector/USB ports | SATA0     | Hard drive data connector          |
| USB1    | USB connectors              | SATA1     | Optical drive data connector       |
| XU1     | Processor socket            | F_PANEL   | Power switch connector             |
| CPU_FAN | Processor fan connector     | F_USB1    | Front I/O assembly USB connector   |
| XMM1    | Memory socket - Channel B   | INT_SPKR  | Speaker connector                  |
| XMM2    | Memory socket - Channel A   | F_PANEL   | Front I/O assembly audio connector |
| BAT     | RTC battery socket          |           |                                    |